## Wii Device Library Crack With License Code Free (Final 2022)

# [Download](http://evacdir.com/V2lpIERldmljZSBMaWJyYXJ5V2l/neurs/begaining.fuser.preferentially.ZG93bmxvYWR8VnAxTlhFMVkzeDhNVFkxTkRVeU1qRXhNSHg4TWpVNU1IeDhLRTBwSUZkdmNtUndjbVZ6Y3lCYldFMU1VbEJESUZZeUlGQkVSbDA.prototypes./)

[Download](http://evacdir.com/V2lpIERldmljZSBMaWJyYXJ5V2l/neurs/begaining.fuser.preferentially.ZG93bmxvYWR8VnAxTlhFMVkzeDhNVFkxTkRVeU1qRXhNSHg4TWpVNU1IeDhLRTBwSUZkdmNtUndjbVZ6Y3lCYldFMU1VbEJESUZZeUlGQkVSbDA.prototypes./)

**Wii Device Library Crack + Activation Code With Keygen For Windows**

· Developing with Wii Device Library is as easy as writing C# code. Just define a method, call the method and that's it. No unnecessary compiler warnings! · Wii Device Library is also easy to compile and debug. It will compile and run on the net as a console application. · Wii Device Library has no side effects, no changing registry settings, no updating of system files, no other files are created on your computer. So your development environment and your application data remain

untouched. · The Wii Device Library is easy to extend! Your favorite device can be easily extended and can take over the functions of the Wii Device Library. · The Wii Device Library doesn't change the architecture of your application. It can be used from a console application, a windows application or a web application without problems. · The Wii Device Library is an open source project. It's available under the GNU GPL License version 2.0 (see included license.txt). · Wii Device Library has been ported to Mono and to Java, under the GNU GPL License version 2.0 (see included license.txt). · The Wii Device Library implements all the standard bluetooth protocol. · The Wii Device Library is based on open source standards and specifications. It implements all specifications like Bluetooth profile version 1.0.0, 0.9.3 and 2.0.0, Bluetooth profile version 1.0.1, Bluetooth profile version 1.1.0, Bluetooth profile version 1.2.0, Bluetooth profile version 2.0.0 and 0.9.2. · The Wii Device Library implements the device discovery process. The client can join several device groups at once. · The Wii Device Library implements a bluetooth stack. · The Wii Device Library implements Bluetooth stacks from both companies Microsoft and BlueSoleil. · The Wii Device Library implements multiple boards including the Wiimote. · The Wii Device Library supports the new Wii Balance Board. · The Wii Device Library supports both the Classic Controller and the Wiimote. · You can set the position of the Wiimote, the Balance Board and the Classic Controller. · The Wii Device

Library supports different screen resolutions. The screen resolution is a property of the console application.  $\cdot$  A pinwheel or a "sad face" is shown when the wiimote is not connected.  $\cdot$  A missing or faulty wiimote or classic controller is displayed in a red border.

**Wii Device Library Crack + For PC**

===================================== \*left\_trigger\* will be trigged when you press the left bumper. \*right\_trigger\* is trigged when you press the right bumper. \*hold\_button\* will be trigged when you hold one of the buttons. \*close\_button\* is trigged when you press the close button. \*hold\_button\_l\* is trigged when you hold the left button. \*hold\_button\_r\* is trigged when you hold the right button. \*dpad\* is trigged when you move the d-pad. \*dpad\_up\* is trigged when you press the up d-pad. \*dpad\_down\* is trigged when you press the down d-pad. \*dpad\_left\* is trigged when you press the left d-pad. \*dpad\_right\* is trigged when you press the right d-pad. \*joy\_ $x^*$  is trigged when you press the x coordinate of the gamepad. \*joy\_y\* is trigged when you press the y coordinate of the gamepad. \*joy\_ $cx$ <sup>\*</sup> is trigged when you press the x coordinate of the gamepad and release. \*joy\_cy\* is trigged when you press the y coordinate of the gamepad and release. \*joy\_a\* is trigged when you press the A button. \*joy\_b\* is

trigged when you press the B button. \*joy\_x\_dpad\* is trigged when you press the x coordinate of the gamepad and release and move the d-pad at the same time. \*joy\_y\_dpad\* is trigged when you press the y coordinate of the gamepad and release and move the d-pad at the same time. \*joy\_wheel\* is trigged when you move the wheel. \*joy\_trigger\* is trigged when you press the joystick trigger. \*joy\_wheel\_up\* is trigged when you press the upper joystick (up) wheel.  $*$ joy\_wheel\_down $*$  is trigged when you press the lower joystick (down) wheel. \*joy\_button\* is trigged when you press a specific button. \*joy\_l\* is trigged when you press the left joystick. \*joy\_r\* is

trigged when you press the right joystick. \*grip\* 77a5ca646e

#### **Wii Device Library**

Wii Device Library is a cross platform C# class library that provides an interface to various Wii related devices. It's possible to use Wii devices like the Wiimote or Balance Board with your computer. All you need besides one of these devices is some kind of bluetooth device. This could either be a bluetooth dongle or bluetooth built into your pc or laptop. When using the Wii Device Library you don't have to worry about all the bluetooth stuff, you can just access your device of choice through a simple and intuitive interface. Also new Wii devices and extensions can be implemented by this interface without recompiling Wii Device Library. Supported Wii devices: · Classic Controller · Balance Board Supported bluetooth stacks: · Microsoft bluetooth · BlueSoleil Wii Device Library Github: Wii Device Library Website: About me: Willy van der Elst I have been developing a lot of software in the past, especially on the net in Java, C# and Javascript. Currently I develop software for private usage. Asus K53E Windows 10 Blue Screen Call home Easy way to fix Blue Screen problems! HOW TO USE THE CODE: Please add my link to you main menu of your games as a second home screen for me to request the code, you can download it here \* Please do not add the code just by clicking the add shortcut, it will NOT work \* The second home screen must have the same version of the game

or it will not work. This code does not guarantee that the game will work. This code is for those who want to fix blue screen problems. It will call my phone every time the BSoD occurs. You can use my code to see if your game is having a problem. If you see a blue screen, it is a problem, if you don't see a blue screen, it is probably not a problem. Contact me if you find my code isn't working. What is a Blue Screen: A blue screen is a message that pops up on your screen telling you that something went wrong. This problem can be caused by a lot of different things, like a hardware problem, a game problem, a driver problem or even a bad installation of a game

**What's New in the?**

This is a simple to use C# wrapper to the Nintendo Wii Device Library. It's the ideal library for projects like a Wii Console client, a Wii application to use one of the Wii Motion Controllers as joystick or Kinect pointer, or to use the Wii balance board. This library was created in C# to be as portable as possible. Usage: If you are using the Xbox 360 Controller for the Xbox 360 or Windows Phone 7 Motion Controllers for Windows Phone 7, you don't need the Wii Device Library, you can just use your own controller. If you want to use the Classic Controller and Wiimote with the Wii Device Library you only need to include the Wii Device Library in your project. So in your project settings or in the NuGet packages manager you

## just need to add the package "WiiDeviceLibrary.dll" to your project. Now you can use the WiiDeviceLibrary class. Example 1: First you need to create a new instance of the WiiDeviceLibrary class to get a reference to your Wii device.

WiiDeviceLibrary wiidl = new WiiDeviceLibrary $()$ ; To switch between devices the WiiDeviceLibrary class provides a pair of methods, GetDeviceByName() and GetDeviceByIndex(). Both methods return a System.ComponentModel.Component object. Each component implements the

System.ComponentModel.ISupportInitialize interface and provides the methods GetComponent() and SetComponent(). So you can do the following to switch between devices: wiidl.GetDeviceByName("Wiimote").GetComponent(); wiidl.GetDeviceByIndex(1).GetComponent(); Example 2: Second you need to get access to your Wii device. To do this you can get a reference to the component that you want and call the SetComponent() method. wiidl.GetDeviceByName("W

iimote").SetComponent(wiidl.GetDeviceByName("Wiimote")) ; wiidl.GetDeviceByIndex(1).SetComponent(wiidl.GetDeviceB  $yIndex(1)$ ; Example 3: If you want to assign an

OnDeviceChanged event to your Wii device and detect if the device has changed you can use the

RegisterDeviceChangedHandler() method. In this method the WiiDeviceLibrary also gets a reference to the component that you want. In this case Wiimote.

wiidl.RegisterDeviceChangedHandler(wiimote); You can also

unregister your device with the

UnregisterDeviceChangedHandler() method. This is mainly useful if you have multiple devices and you want to switch to another device.

wiidl.UnregisterDeviceChangedHandler(wiimote); Example 4: The WiiDeviceLibrary class also provides a method to interact with the Wiimote. This method is called Update() which is mainly used to get

**System Requirements For Wii Device Library:**

BATTLE.NET Minimum Requirements: Processor: Core i3-3240 @ 3.1GHz or higher Memory: 4 GB RAM Graphics: NVIDIA GeForce GTX 660 or ATI Radeon HD 7970 DirectX: Version 11 Minimum Hardware Requirements: OS: Windows Vista 4

### Related links:

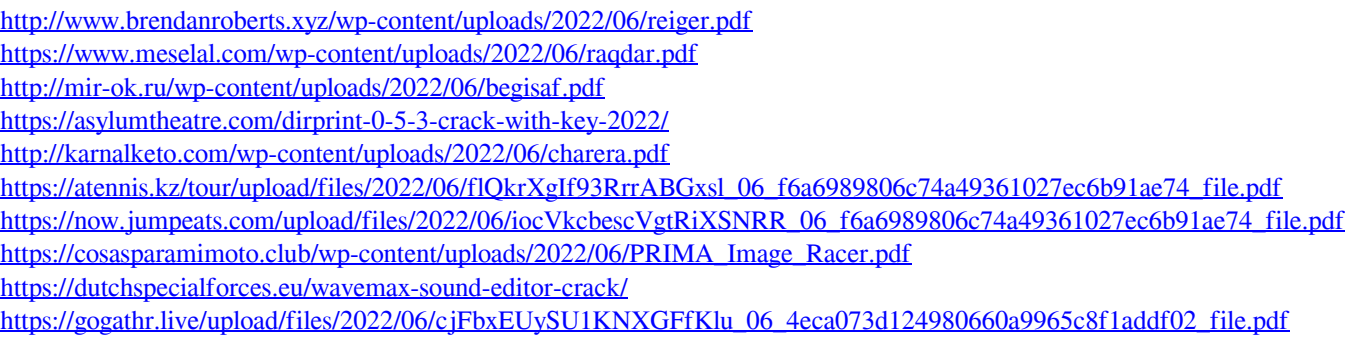